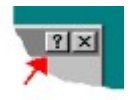

You shouldn't be running this HLP file directly. It is to provide the context sensitive help for the Colour Wizard. To access help on any of the Colour Wizard controls or options, click the **?** in the top right hand corner and then click on the desired control.

The BGCOLOR attribute specifies the background colour of the page.

The TEXT attributes specifies the colour of the main text of the document.

The LINK attribute allows the colour of link text to be set.

The ALINK attribute specifies the colour of the active link (i.e. when the link text is clicked)

The VLINK attribute can be used to specify the coloured of link text for links that have already been followed.

Enter decimal values here for the **red** components of attributes colour.

Enter decimal values here for the **green** components of attributes colour.

Enter decimal values here for the **blue** components of attributes colour.

Once satisfied with the colours, click here for the HTML  $\leq BOPY$ , ...  $>$  code to be placed on the clipboard.

Click here to restore the default values.

Goodbye :)

This text is representative of how the text would appear on the page using the TEXT colour settings chosen.

This text is representative of how the link text would appear on the page using the LINK colour settings chosen.

This text is representative of how the active link text would appear on the page using the ALINK colour settings chosen.

This text is representative of how the visited link text would appear on the page using the  $VLINK$  colour settings chosen.

These attributes for the  $\langle BODY \rangle$ ... > element control the text colours.

These lists show the possible colour names that can be used. If the name has a star beside it, it is supported by the Internet Explorer, otherwise use of the name is Netscape specific. **NOTE :** The colour name is not part of the code copied to the clipboard. The #rrggb triplet value associated with the colour name is. This ensures browser independance. When these boxes show **'Custom Colour'** it means that a colour has been chosen by setting the individual component text boxes, by using the choice buttons, or by using the scroll bars.

Setting this copies the code to the clipboard as standard HTML <BODY ... > code.

Setting this copies the code to the clipboard as CSS1 <STYLE> code.

Use these two buttons to determine what format the code is copied as.

Use the controls on these tabs for setting the colour codes.

- · **'Values/Names'** allows setting of the colour codes by entering values, or choosing from a list of supported colour names.
- · **'Palette choices'** allows the setting of the colour values by choosing from the system palette.
- · **'Slider controls'** allows the setting of the colour values by using horizontal scroll bars.

The three methods are interlinked. I.e. changes made in any of them are reflected in the rest.

Click this button to set the BGCOLOR attribute from the system palette.

Click this button to set the TEXT attribute from the system palette.

Click this button to set the LINK attribute from the system palette.

Click this button to set the ALINK attribute from the system palette.

Click this button to set the VLINK attribute from the system palette.

Use these scroll bars to change the **red** components of the attributes colour.

Use these scroll bars to change the **green** components of the attributes colour.

Use these scroll bars to change the **blue** components of the attributes colour.